## **ADVANCED APPLICATIONS**

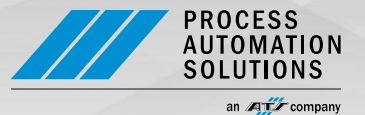

## **Advanced Documents with SAP Document Center**

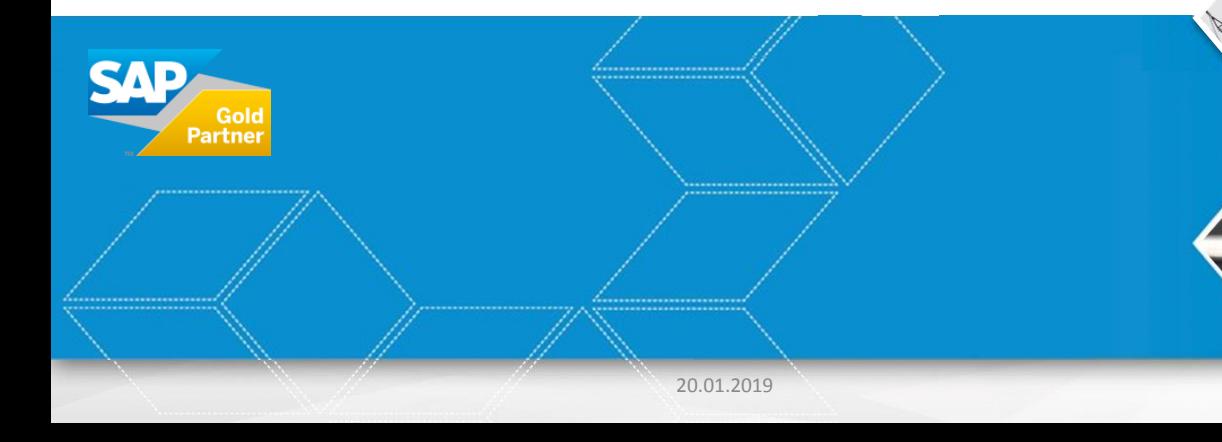

# **Agenda**

- **D** Overview
- **Document Center**
- **Procure to Pay**
- **Cash**
- **Summary**

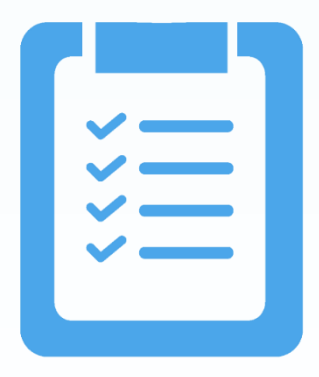

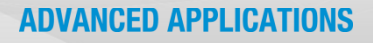

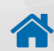

# **Overview**

### **Advanced Documents**

- To establish efficient, integrated and paperless business processes in companies, a seamless integration of all operative systems is required.
- **With our Advanced Documents integration tools, a** seamless integration between SAP ERP or SAP S/4HANA and ECM systems is established and a central information platform is created.
- **Dur experience from more than 100 successful SAP** / ECM projects, we enable a rapid, standardized implementation of corresponding requirements

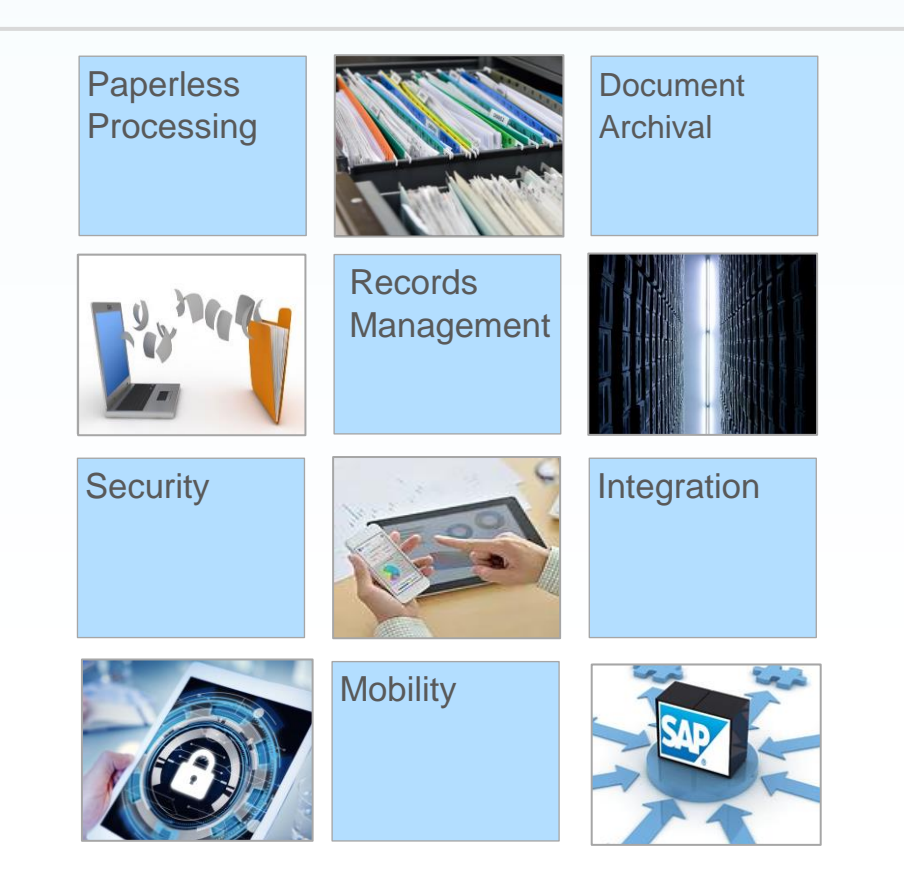

## **Advanced Documents Cloud Platform**

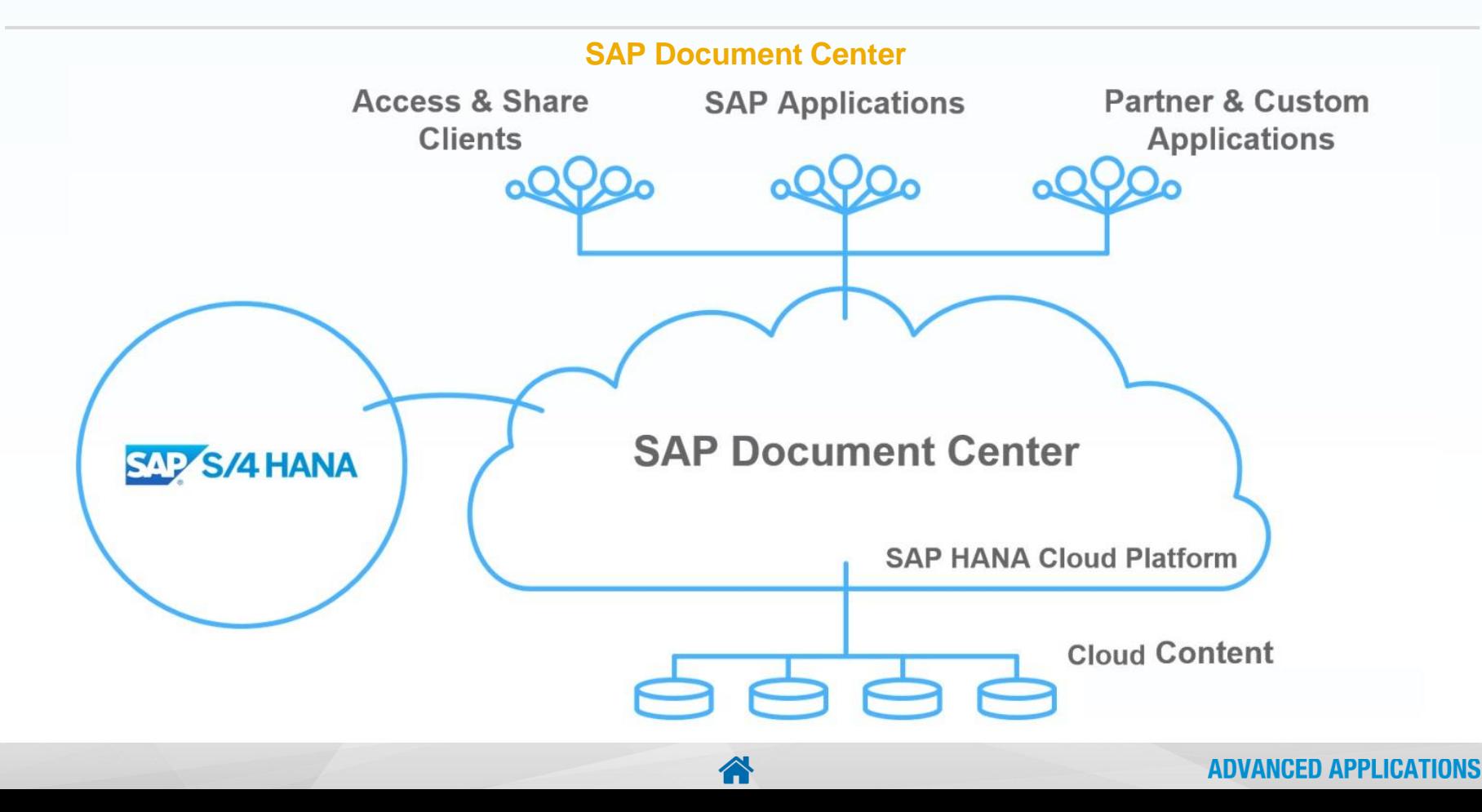

### **SAP Document Center for Mobile**

Documents can be accessed from the SAP Document Center App from various mobile devices

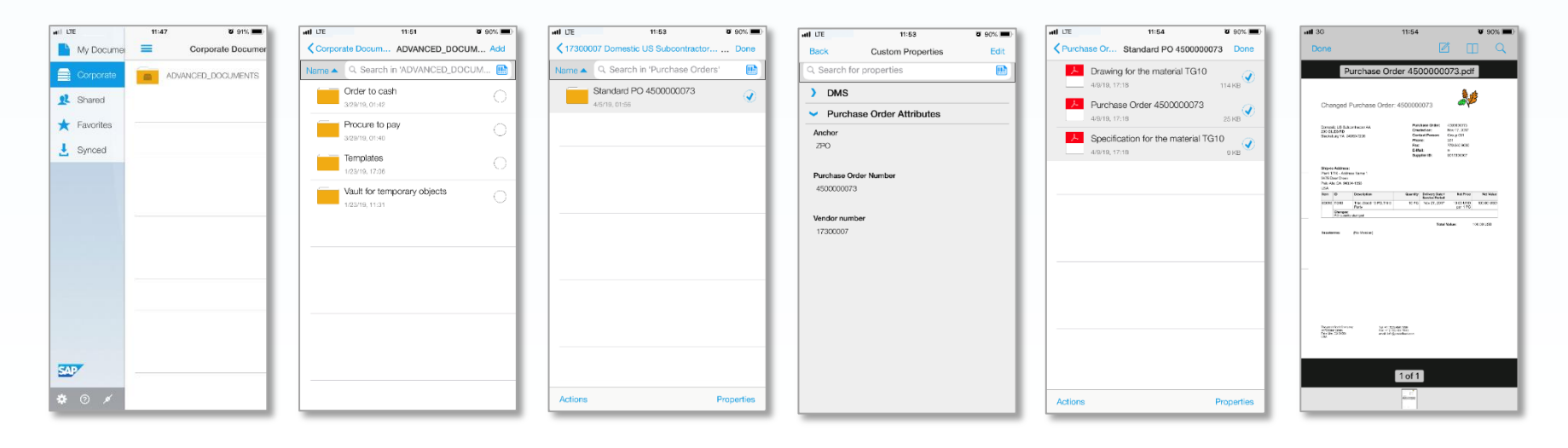

# **Document Center Vendor**

## **Vendor Creation Process**

Use standard SAP Transaction or FIORI application to create or change business partner

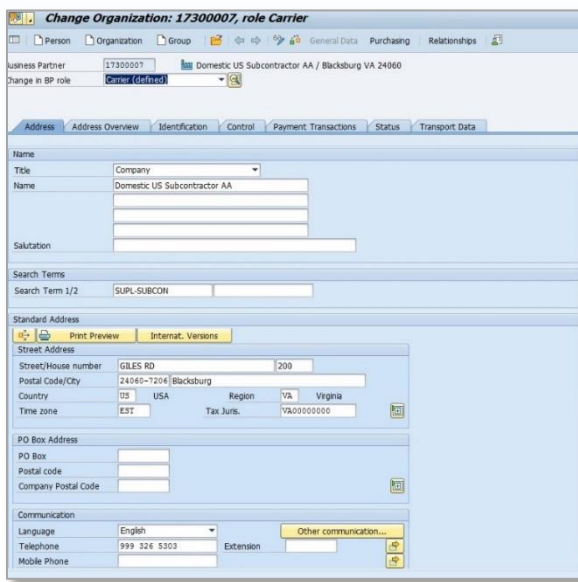

New Structure for Vendor is automatically created in SAP Document Center using Template folder structure.

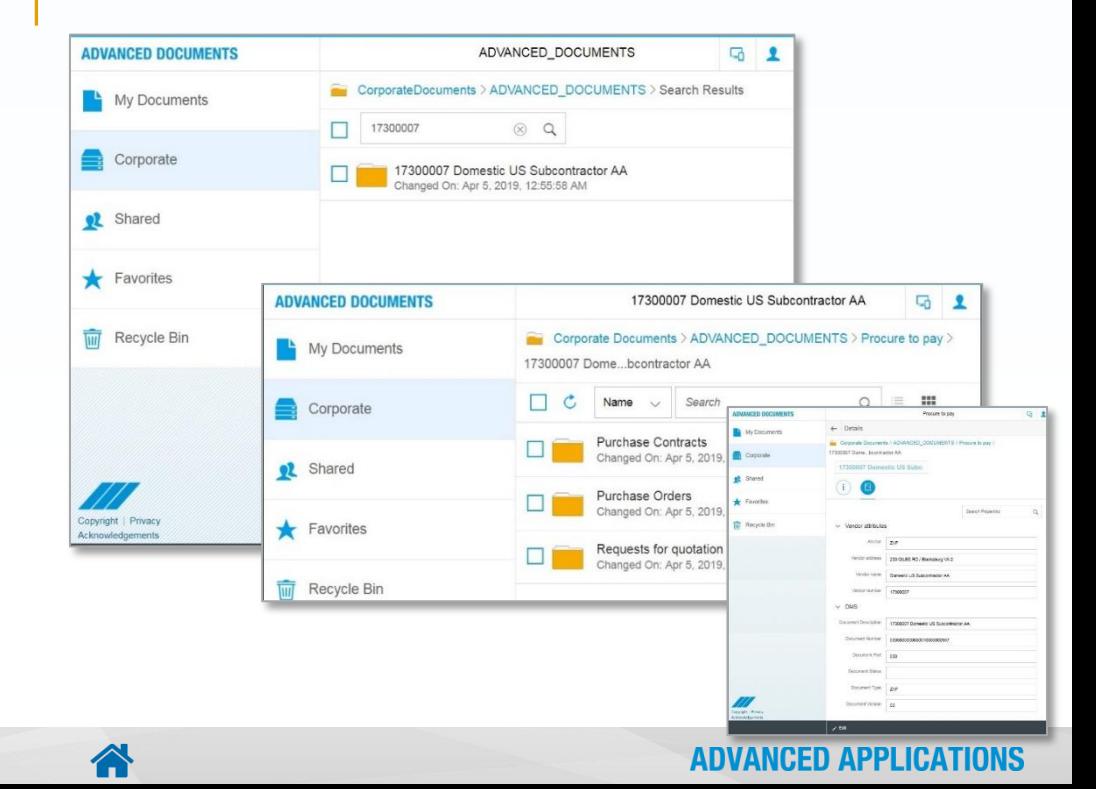

## **Document Center Purchase Order Print**

### **Purchase Order Printing**

Outputs generated from Purchase Order creation in SAP are stored within the Purchase Order folder structure.

Output Document Attributes are also maintained

Purchase Order outputs can be viewed from both SAP GUI and SAP Document Center

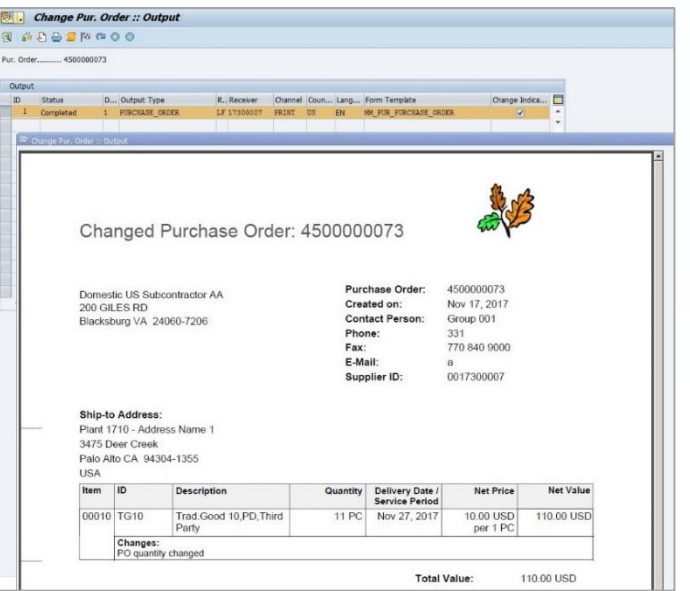

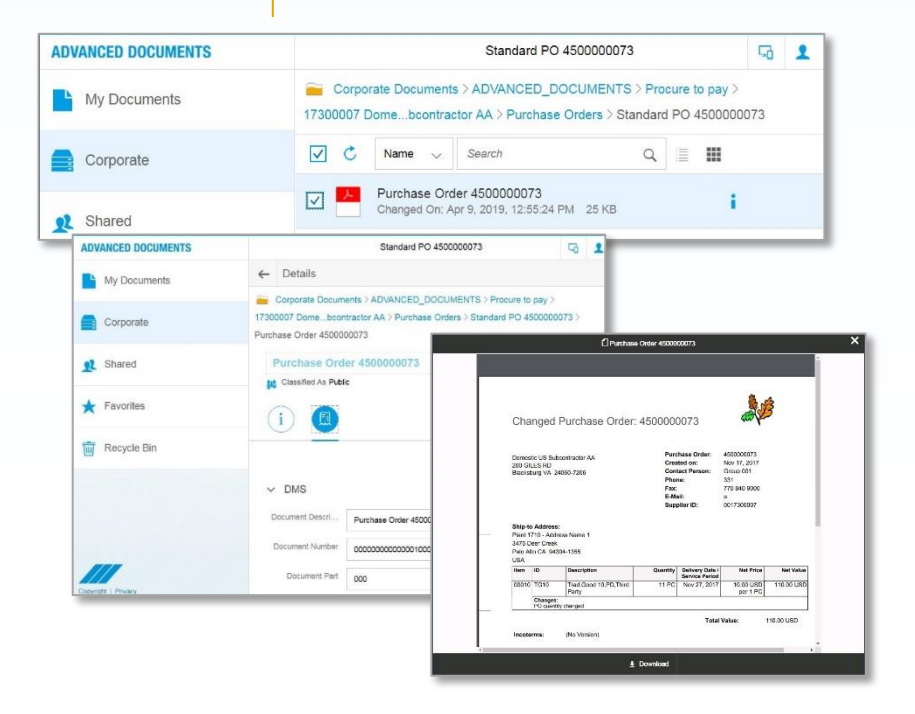

# **Document Center Material Documents**

### **Link Material Documents to Purchase Order**

Use SAP Transaction or FIORI app to link DMS documents to a Material

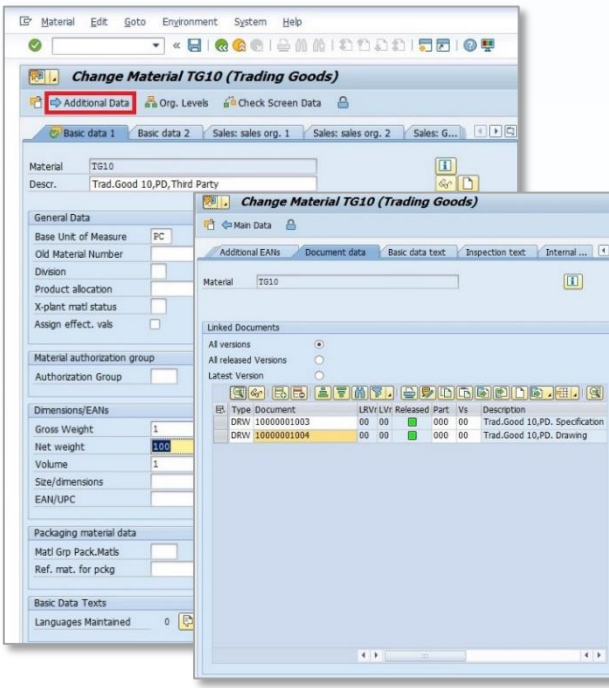

Use SAP Transactions or FIORI app to create or change Purchase Order

Material documents are automatically linked to corresponding Purchase Order

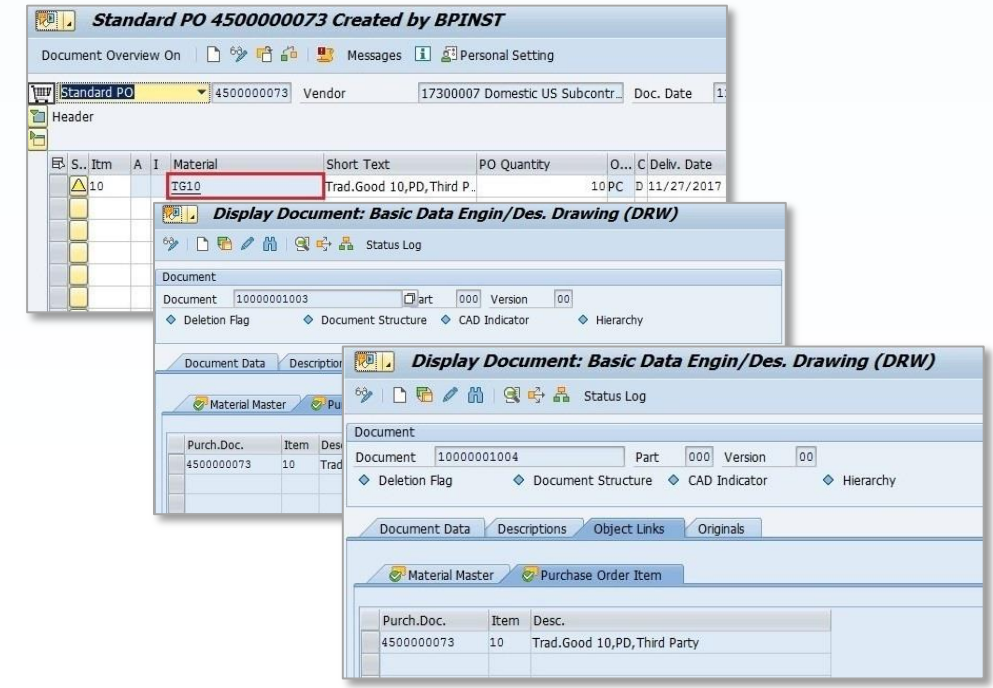

# **Document Center Material Documents**

### **Links to Material Documents**

Links to Material Documents are created within the Purchase Order folder structure in Document Center

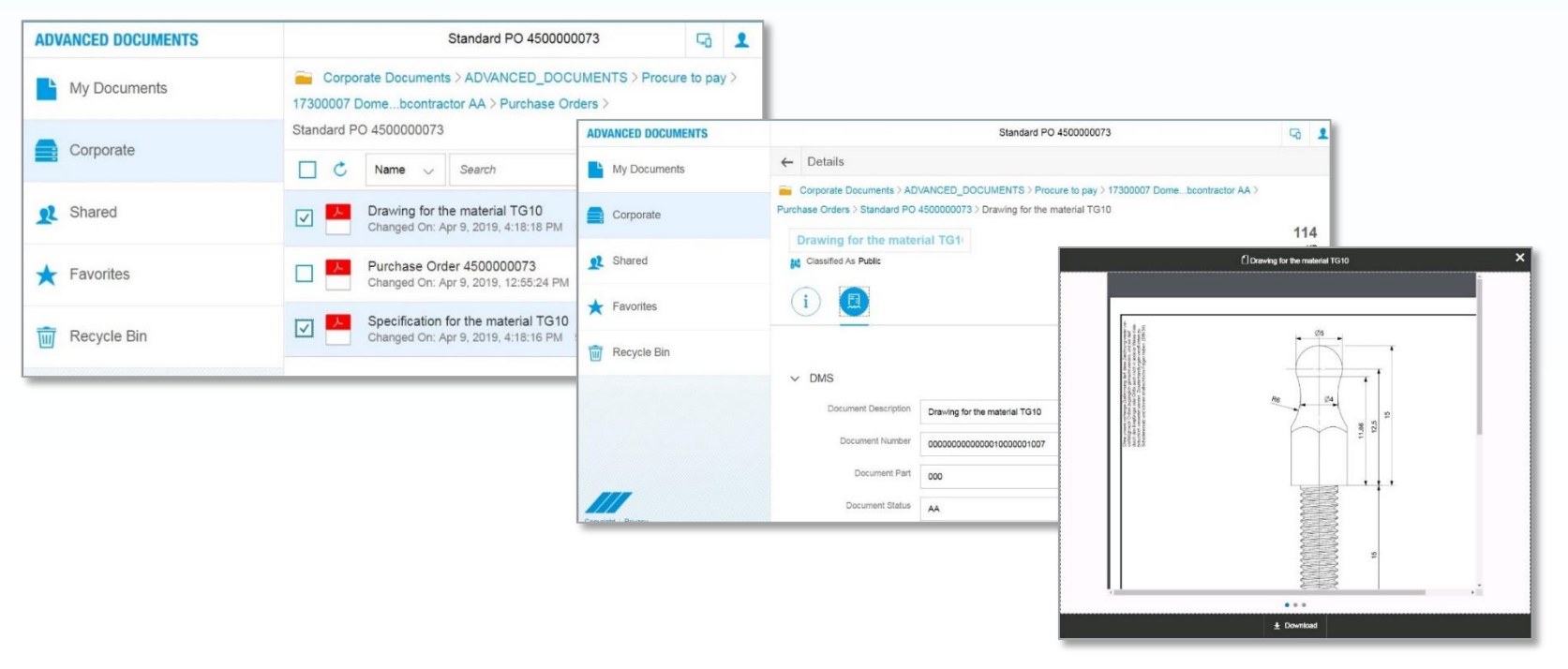

### **Purchase Order Creation**

#### Link directly to SAP Document Center from Fiori Launchpad or SAP GUI

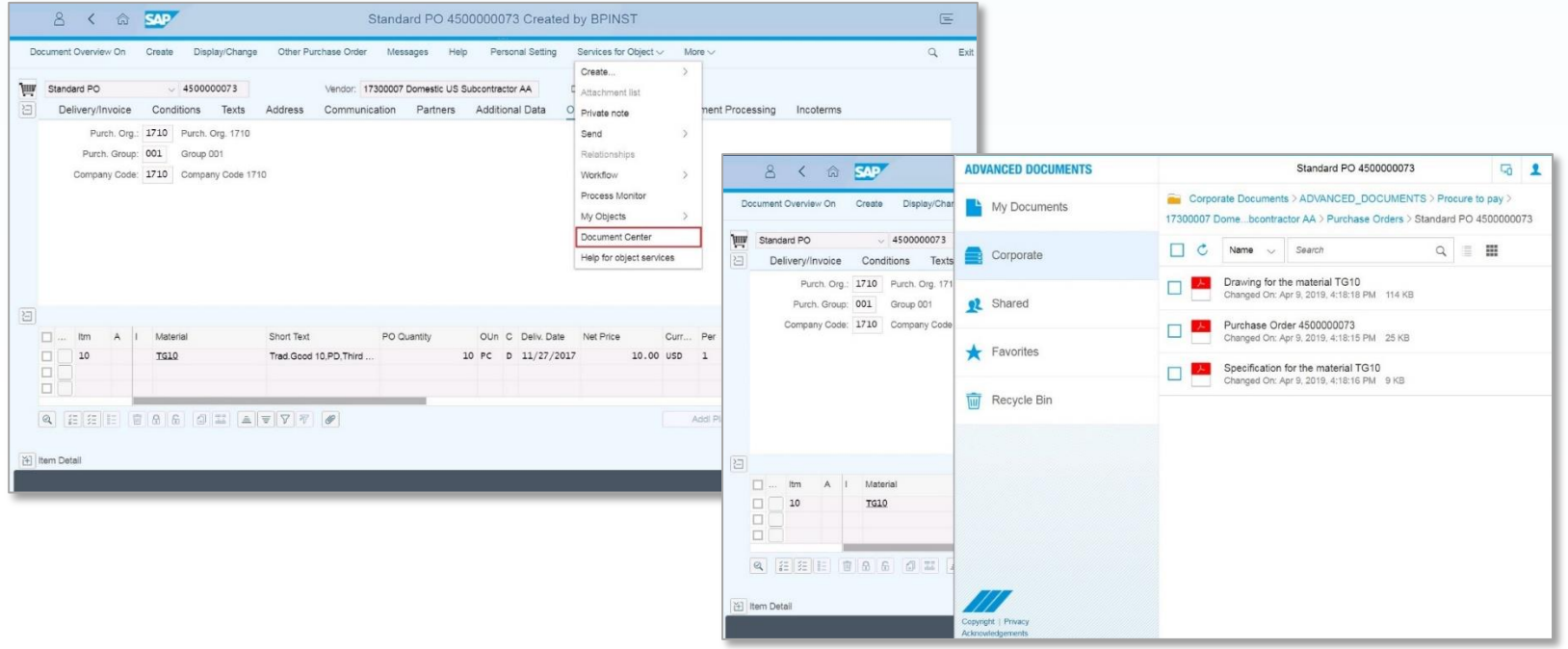

### **Purchase Order Creation**

#### Link directly to SAP Document Center from Fiori Launchpad or SAP GUI

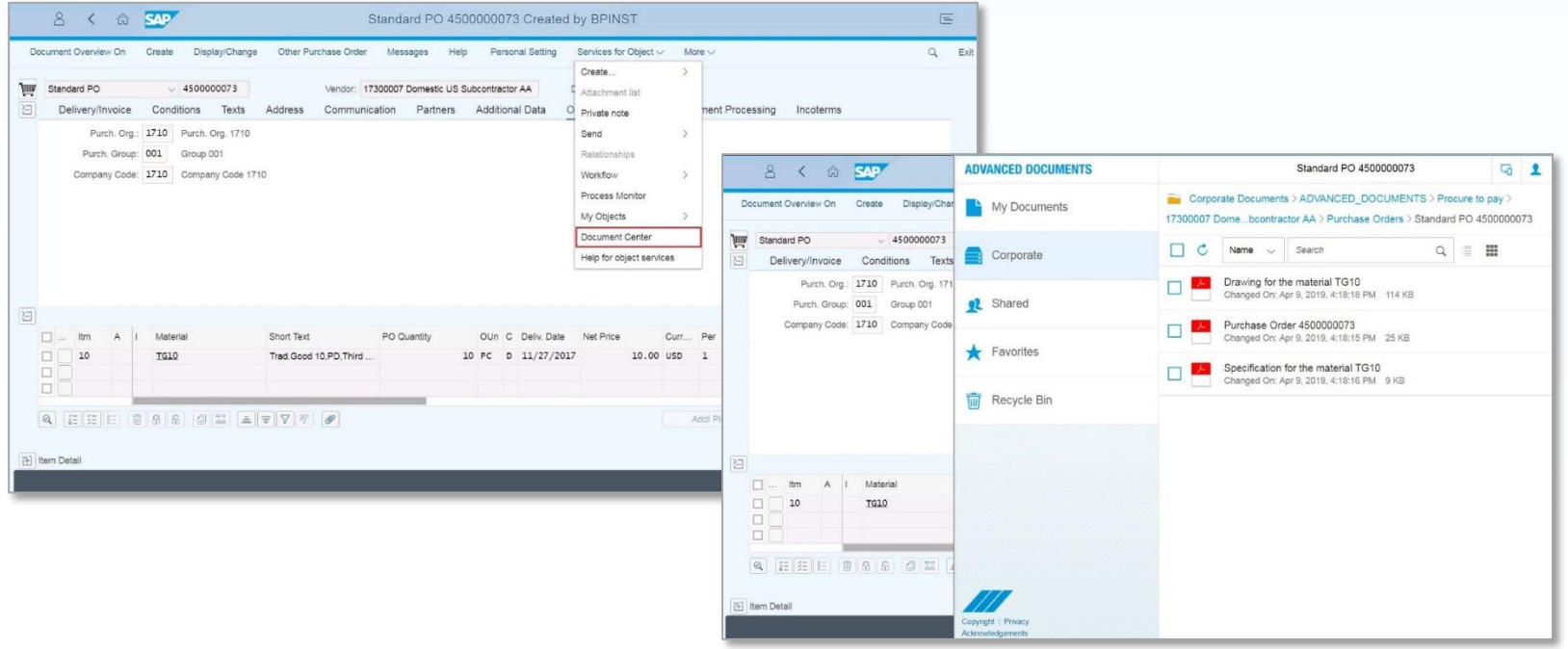

## **Document Center Customer**

### **Customer Creation Process**

Use standard SAP Transaction or FIORI application to create or change business partner

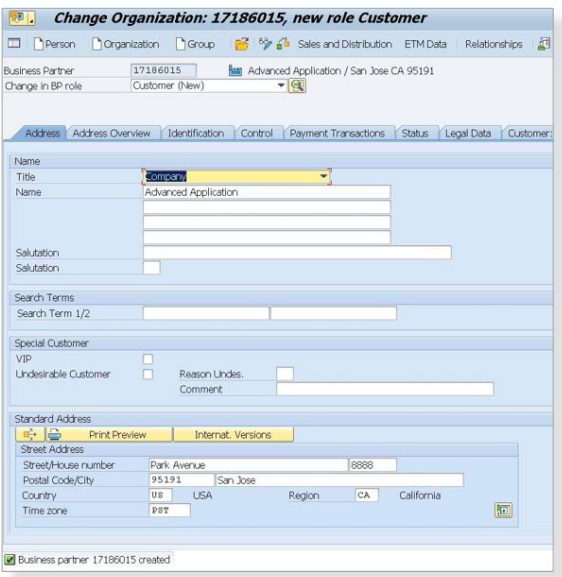

New Structure for Customer is automatically created in SAP Document Center using Template folder structure.

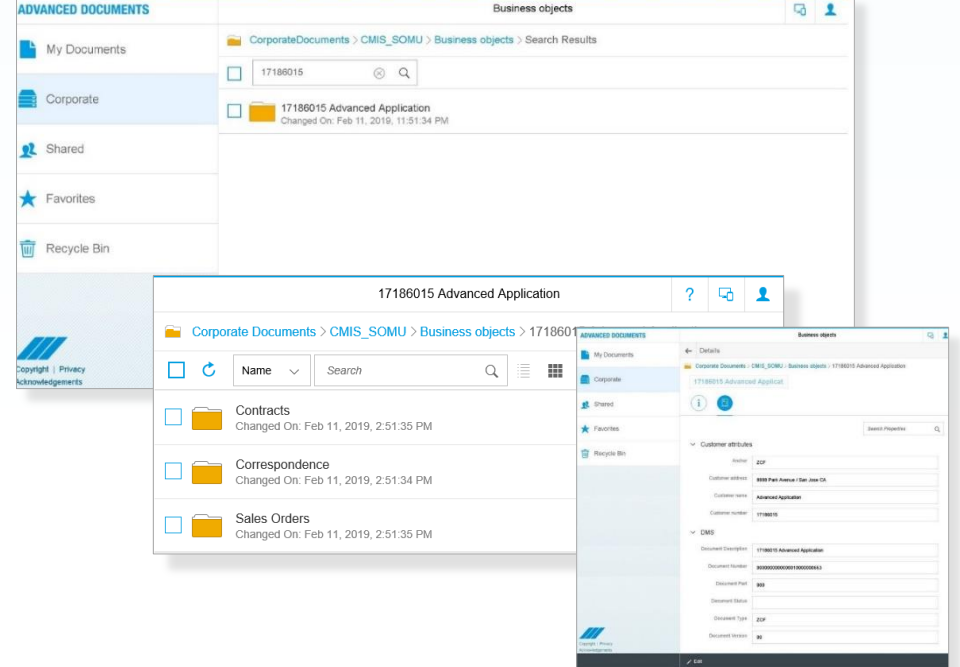

### **ADVANCED APPLI**

## **Document Center Sales Order Creation**

### **Sales Order Creation**

Use Standard SAP Transaction or FIORI application New folder for Sales Order is created to create or change sales order

Sales Order Attributes are also maintained in the defined Customer Structure

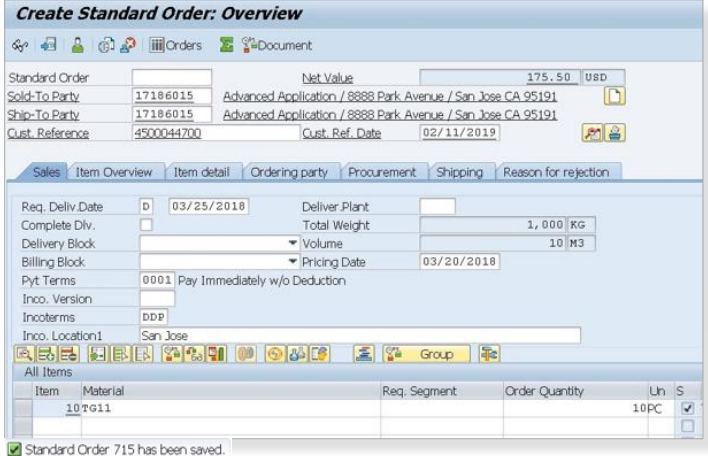

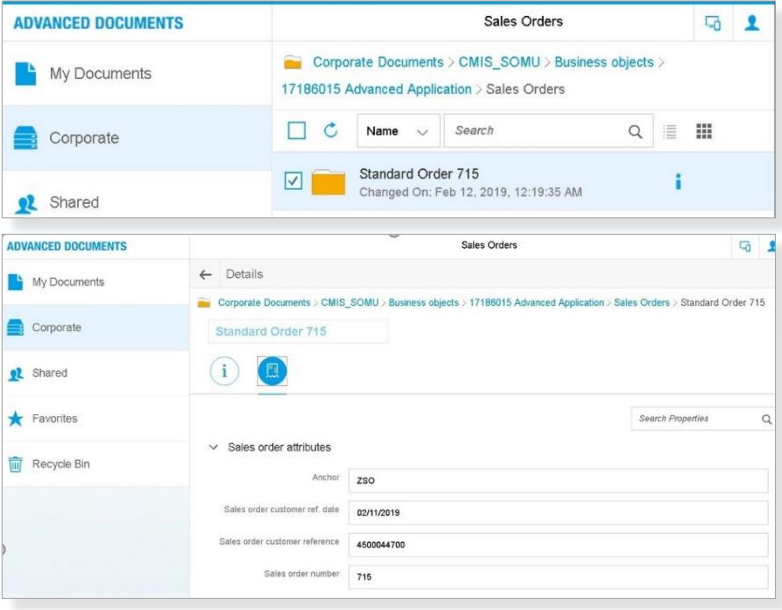

# **Document Center Sales Order Print**

## **Sales Order Printing**

Outputs generated from Sales Order creation in SAP are stored within the Sales Order folder structure.

Output Document Attributes are also maintained

Sales Order outputs can be viewed from both SAP GUI and SAP Document Center

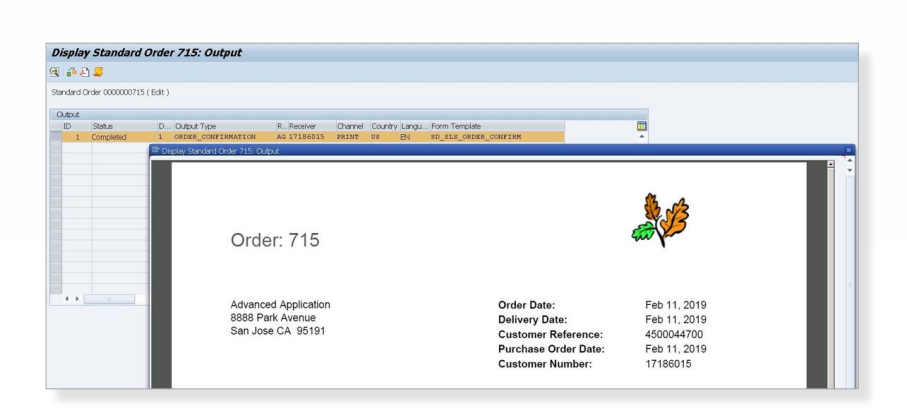

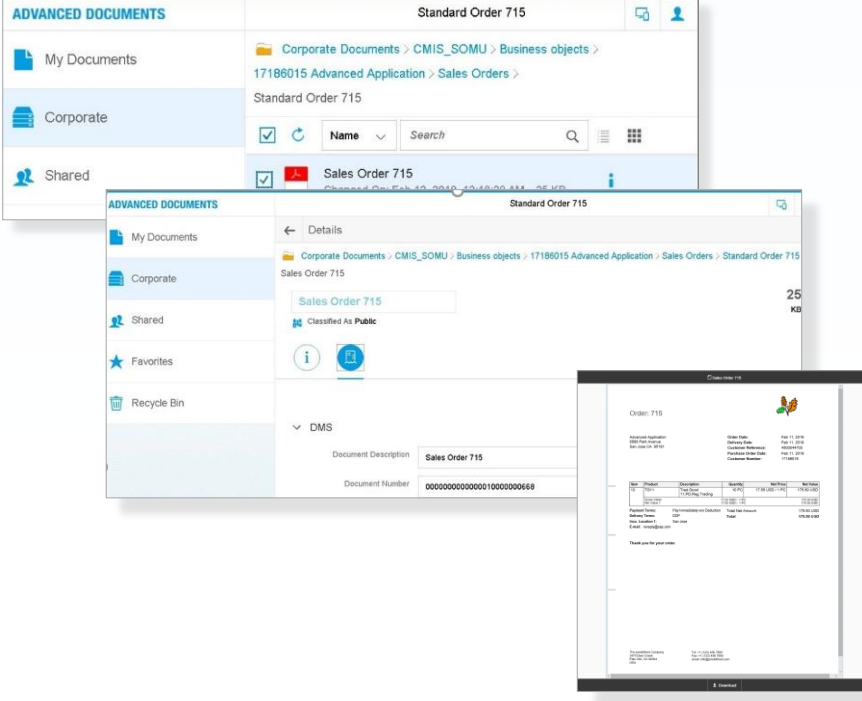

# **Document Center Outbound Delivery**

### **Outbound delivery creation**

Use SAP Transaction or FIORI app to create and print Outbound delivery for Sales Order

Outputs are stored within the Sales Order folder structure.

Output Document Attributes are maintained

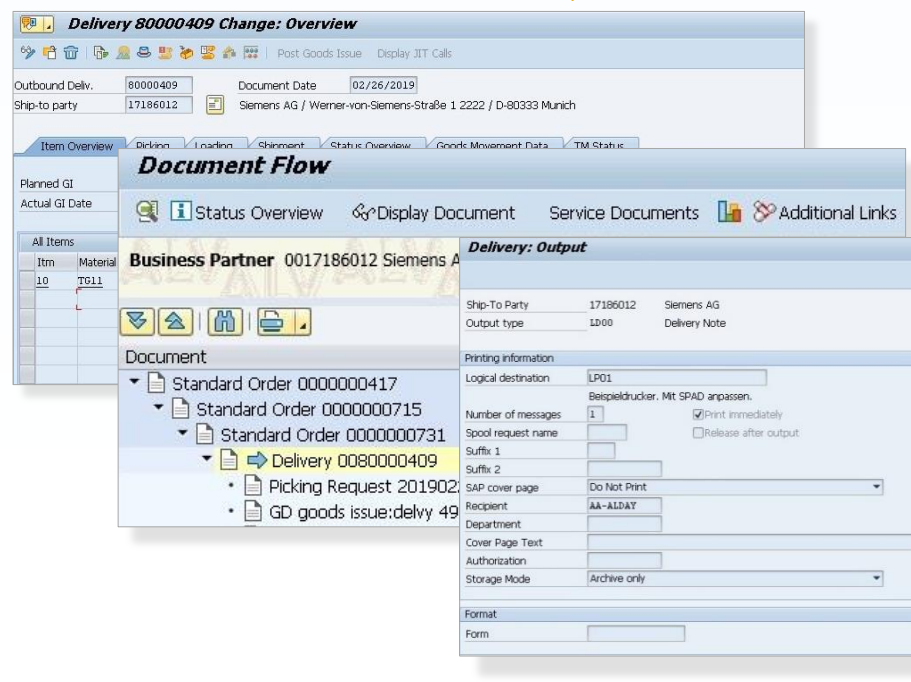

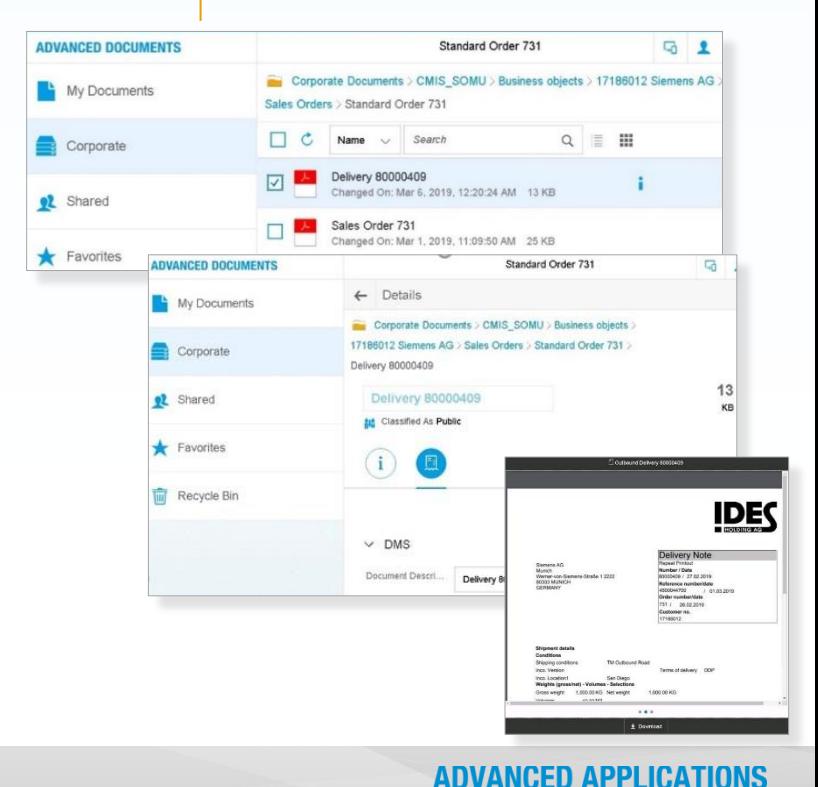

# **Document Center Billing**

## **Billing document creation and printing**

Use standard SAP Transaction or FIORI application to create billing document

Outputs for Billing document are stored within the Sales Order folder structure.

Output Document and Attributes can be viewed in Document Center

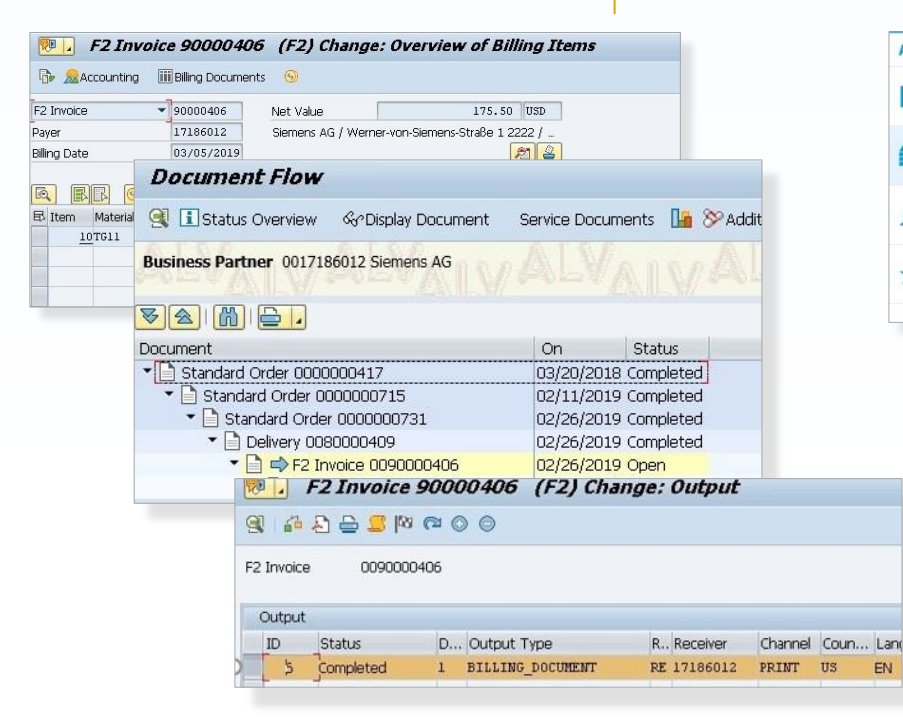

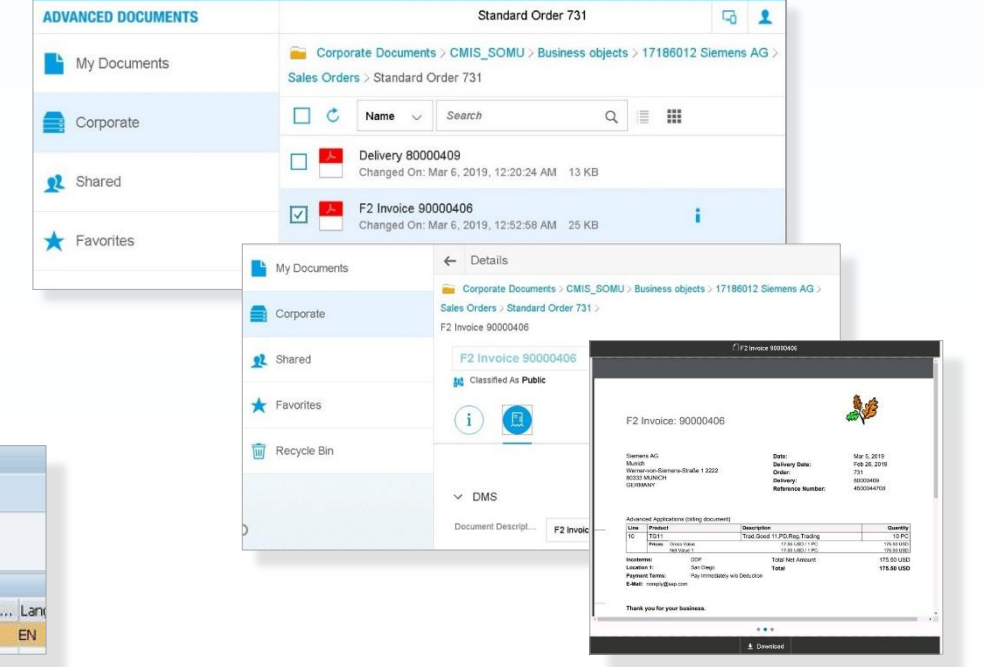

### **Sales Order Creation**

#### Link directly to SAP Document Center from Fiori Launchpad or SAP GUI

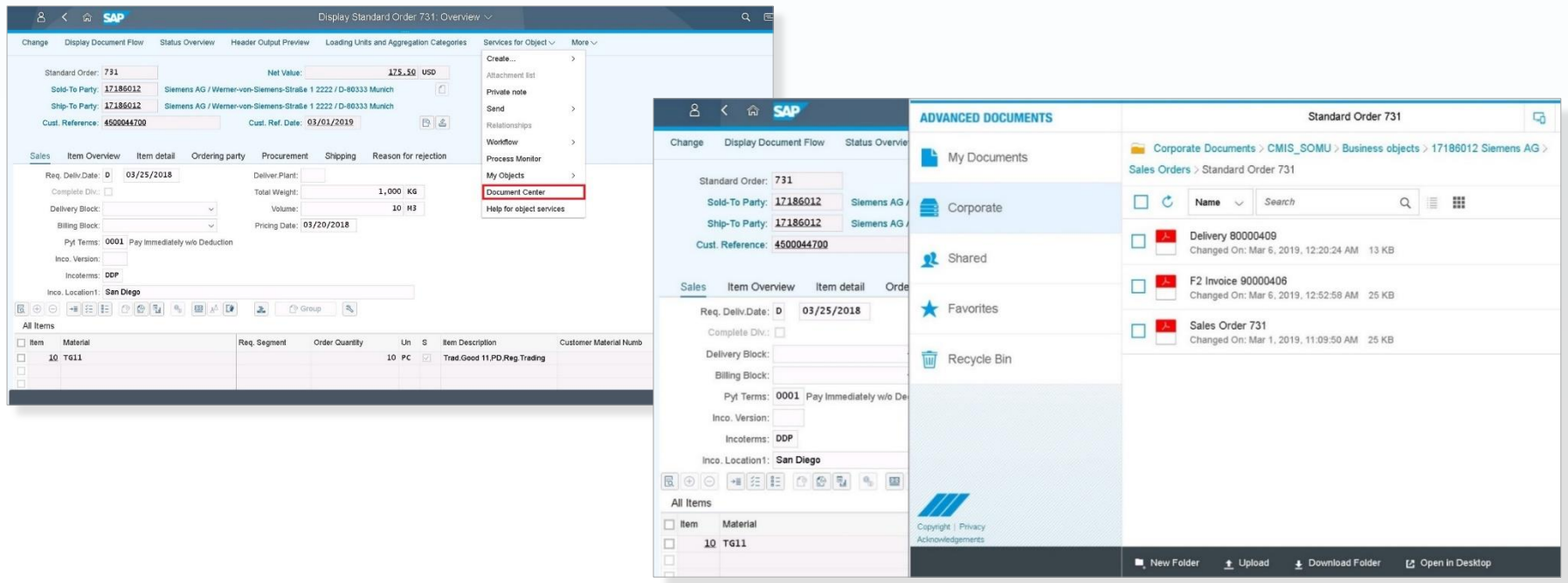

# **Summary**

## **Advanced Documents**

- **Advanced Documents provides our** customers with an easily deployable solution that will ensure Enterprise Content is stored securely in central location.
- The integration with your ECM platform automatically creates the structure, then stores record attributes, outputs generated and files that are attached using standard SAP processes.

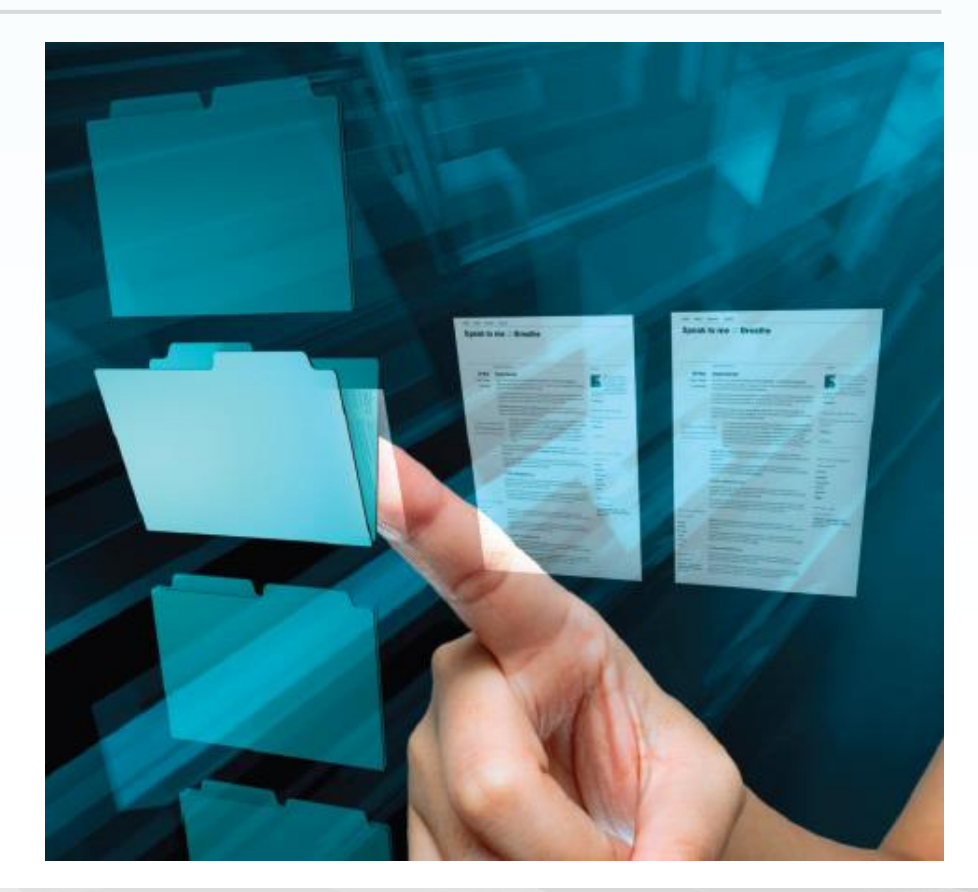

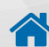

# **Contact Us**

## **ADVANCED APPLICATIONS**

Division of Process Automation Solutions An ATS Company

URL www.advanced-accelerators.com

Email [sales@advanced-app.com](mailto:sales@advanced-app.com) Phone 888-571-4610

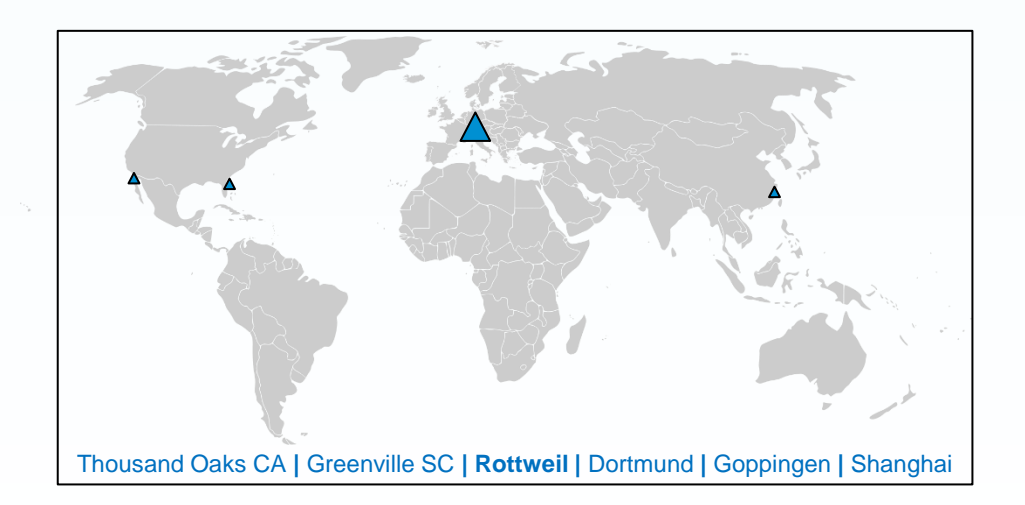

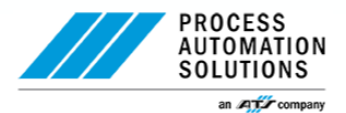

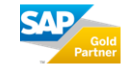

**SAP<sup>®</sup>** Certified in Hosting Services Partner Center of Expertise

**SAP<sup>®</sup>** Certified **ISAE 3402** 

**SAP<sup>®</sup>** Certified Partner for HANA Support Type II audit completed

**ISO 27001** Sicherheitsmanagement